## 一、产品简介

蓝光轿内显示器(7 寸真彩图片机),采用 CAN 通信接口,可装配于所有使用蓝光控制系统的电梯。 本产品采用嵌入式壳体结构,嵌入安装在电梯轿厢内部。

本产品作为轿内显示器使用(无内选输入功能),可以显示当前楼层信息、运行方向信息、日期时间、 特殊状态(检修、消防等),且本产品内置语音报站功能,可在到站时进行楼层播报。

产品分为两个型号: SJT-EHCL-070D-H(横显)和 SJT-EHCL-070D-V(竖显)。

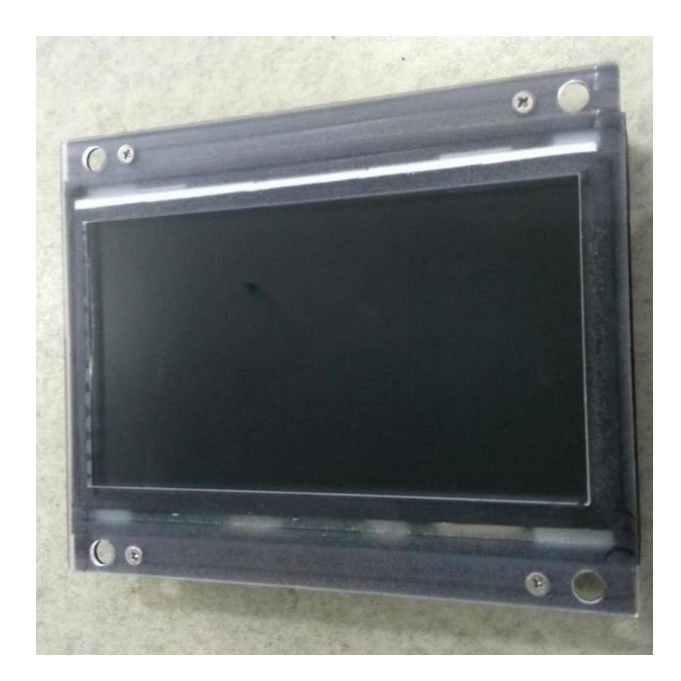

图 1 产品外观图

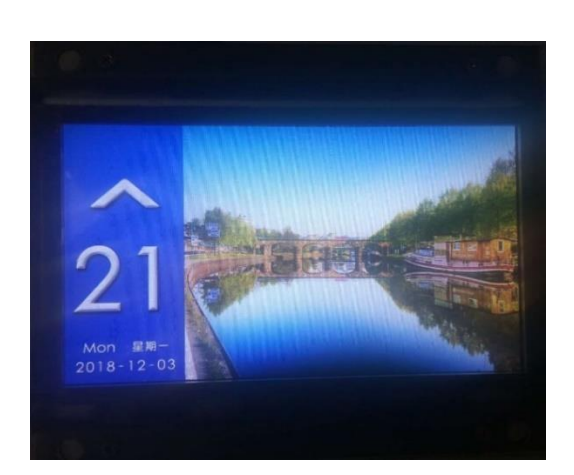

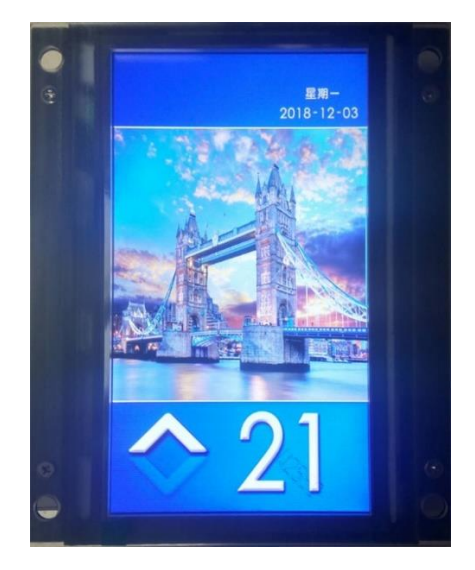

图 2 **SJT-EHCL-070D-H** 运行效果图 图 3 **SJT-EHCL-070D-V** 运行效果图

# 二、结构尺寸

嵌入式安装结构尺寸,请见图 4。

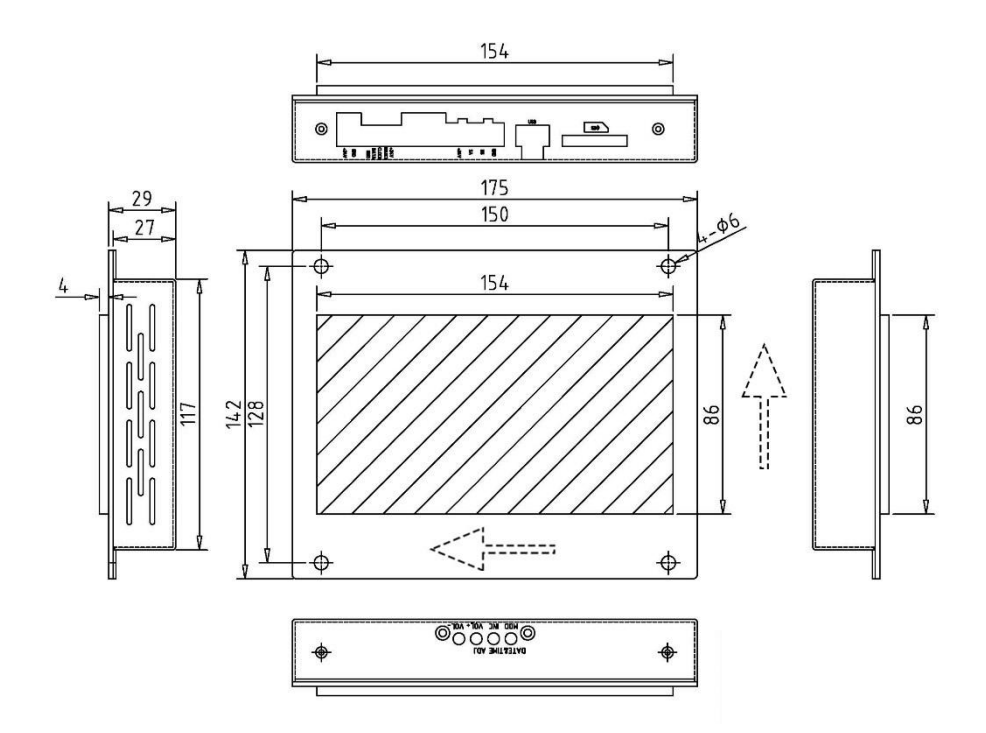

图 **4** 产品尺寸图(嵌入安装)

# 三、设置方法

3.1 时间调节

1.按 MOD 按键变换调节区域: 年-月-日 时-分-秒 2.按 INC 按键调节时间 年份区间从 2010-2050 月份区间从 01-12 日 区间从 01-31 时 区间从 00-23 分 区间从 00-59 秒 区间从 00-59 3.2 音量设置 1.按 VOL+按键增加音量

2.按 VOL-按键减少音量 音量值:从 0 到 100

## 四、接口说明

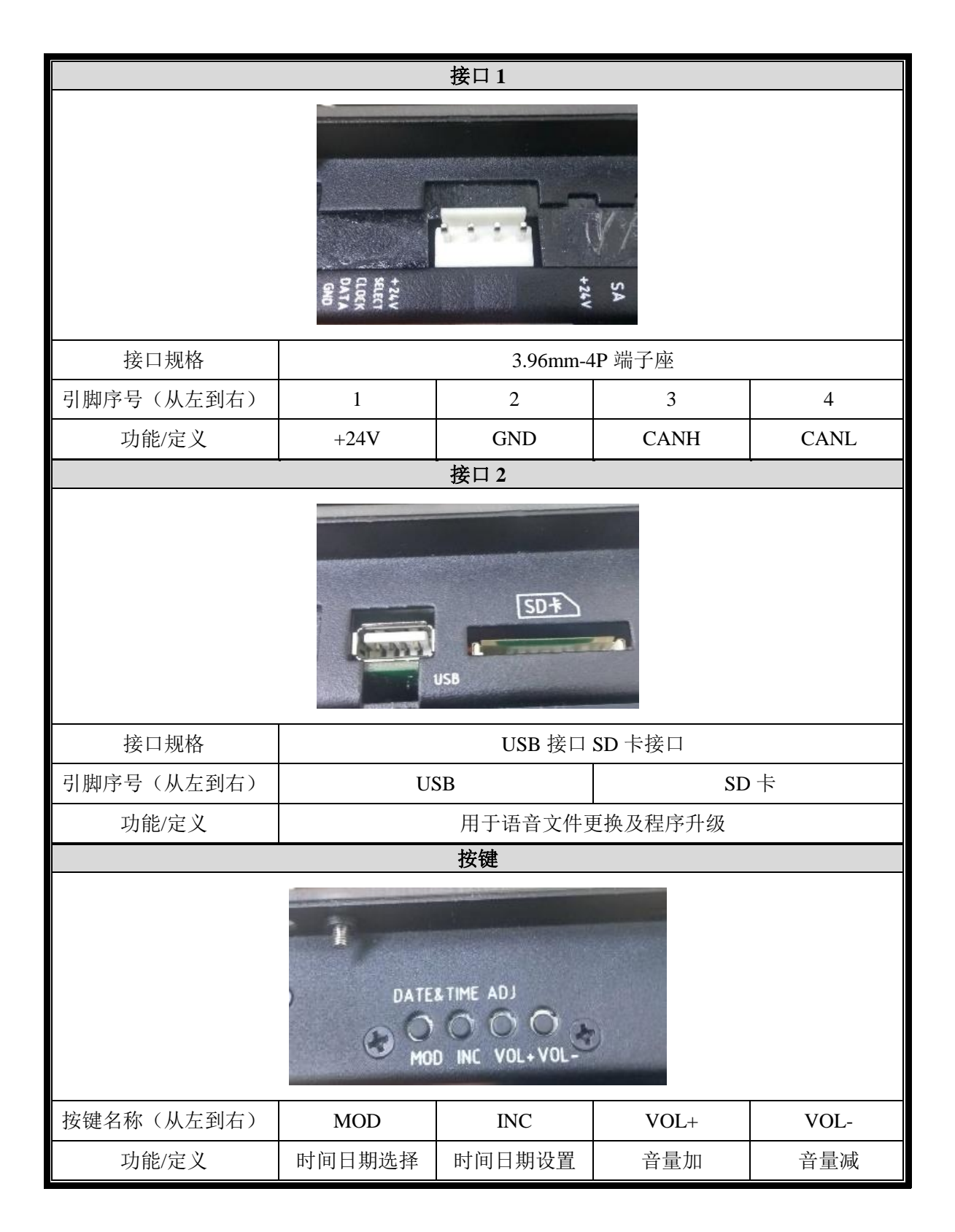

### 五、语音报站文件更换

5.1 报站语音要求

(1)语音源文件格式是 wav。

(2)音频名为 楼层**. wav**,例如 1 楼的语音为 **1. wav**;B1 楼的语音为 **B1. wav**;音频文件放在 basedata 文件夹里面。

#### 注意:显示的楼层必须有一个音频文件对应,音频比特率为 **352kbps**。

(3)本机中附带有 1~40,-3~-1 层的语音,其余楼层需要的可自己添加。

5.2 报站语音文件更换步骤

(1)将需要更换的语音文件复制到 SD 卡根目录的"basedata"文件夹中替换原来的对应的语音文件。

(2) 将 SD 卡插入到机箱 SD 卡槽中, 机器会在 5-8 秒钟后重启。

(3)看到白色的进度条显示时说明语音文件正在更换中。

(4)等待进度条更新到 100%后,屏幕会显示"please remove SD card!"字样,以提示语音更换完成。

(5)请用户拔出 SD 卡。将 SD 卡拔出后,系统会进入主界面显示。至此,更换语音完成。

### 六、图片文件更换

6.1 图片文件要求

(1) 支持更换 16 张图片, 大小为 600\*480(像素), 格式为 jpg, 命名必须分别为"B1.jpg"~"B16.jpg"。

(2)要更换的图片必须放在 SD 卡的根目录的 basedata 文件夹中。如果图片的格式和像素大小不符合 要求,可以使用 PhotoShop 进行转换。

6.2 图片文件更换步骤

(1) 将需要更换的图片文件复制到 SD 卡根目录的"pic"文件夹中替换原来的对应的图片文件。

(2) 将 SD 卡插入到机箱 SD 卡槽中, 机器会在 5-8 秒钟后重启。

(3)看到白色的进度条显示时说明图片文件正在更换中。

(4)等待进度条更新到 100%后,屏幕会显示"please remove SD card!"字样,以提示图片更换完成。

(5)请用户拔出 SD 卡。将 SD 卡拔出后,系统会进入主界面显示。至此,更换图片完成。